## Required Security Settings for ARM

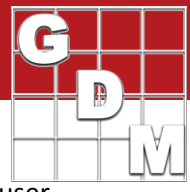

This document outlines the minimum security settings for the Microsoft Windows computer user account that will be running ARM, and also installing ARM program updates. This includes user permissions, user rights, and antivirus/firewall settings.

**Please note**: Contact your IT department or IT support person to make changes for the permissions described below. Depending on settings IT has implemented, a user may not be able to change these settings!

All of the required permissions below must be met for ARM to work properly:

- 1. The user must have permissions to download and install files from GDM websites:
	- [https://www.gdmdata.com](https://www.gdmdata.com/)
	- [https://files.gdmdata.com](https://files.gdmdata.com/)
	- https://secure.gdmdata.com

The standard port numbers are used in these communications (HTTPS=443).

- 2. There must also be permissions to install and update the ARM program directory: **C:\Program Files (x86)\ARM** and all subfolders; 32-bit Windows the program directory is **C:\Program Files\ARM**.
- 3. To change (read, write, create, delete) all files or folders in ARM study definition path: **C:\ProgramData\ARMdef** and all subfolders
- 4. To change (read, write, create, delete) all files or folders in the ARM Settings folder: **C:\Users\***name***\AppData\Roaming\Gylling Data Management\ARM\A.0**  where "*name*" is the current Windows user account name.
- 5. To change (read, write, create, delete) all files or folders in the ARM data path: **C:\Users\***name***\Documents\ARM Data** where "*name*" is the current Windows user account name.
- 6. To change (read, write, create, delete) registry keys in: **HKEY\_LOCAL\_MACHINE\SOFTWARE\WOW6432\Gylling Data Management** For 32-bit Windows installations, the registry keys are in: **HKEY\_LOCAL\_MACHINE\SOFTWARE\Gylling Data Management**

ARM uses SoftwareKey Protection PLUS™ for software licensing and copy protection [https://www.softwarekey.com](https://www.softwarekey.com/)

If ARM is run within a Windows user account that does not have appropriate permissions, then warning messages are displayed during installation, startup, and normal operation of ARM. These messages may include phrases such as "error number 75", "Access to the path ... is denied", or "Drive may be read-only".